### **BAB V**

### **IMPLEMENTASI DAN PENGUJIAN SISTEM**

#### **5.1 HASIL IMPLEMENTASI PROGRAM**

Sistem pendeteksian objek robot menggunakan *Haar Cascade Classifier* ini terdiri dari perancangan *software* dan *hardware.* Perancangan *software* ditulis menggunakan bahasa pemrograman *Python* yang dijalankan pada sistem operasi *Windows*.

Tahap – tahap implementasi adalah sebagai berikut :

- 1 Menyiapkan *libraries* yang diperlukan.
- 2 Menulis kode program pendeteksian objek dalam *visual studio code*.
- 3 Menyambungkan *Servo Dynamixel AX-12A* ke Laptop menggunakan *USB2Dynamixel.*
- 4 Menguji program pendeteksian objek yang telah dibuat.

### **5.1.1 Implementasi** *Haar Cascade Classifier*

*Haar Cascade Classifier* menggunakan pendeteksian bertingkat dapat dilihat pada gambar 5.1.

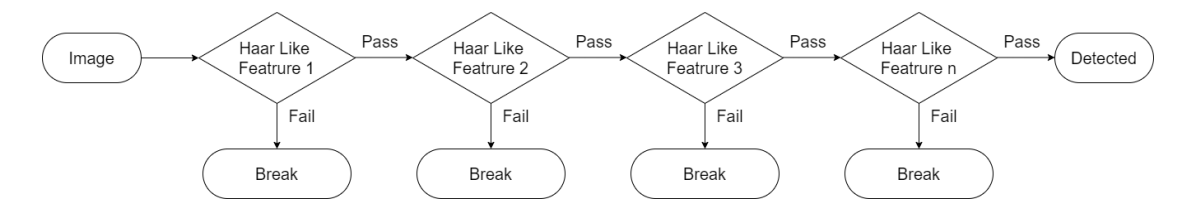

**Gambar 5.1 Pendeteksian Bertingkat**

Pada klasifikasi tingkat pertama, tiap subcitra akan diklasifikasi menggunakan satu fitur. Hasil dari klasifikasi pertama ini berupa *Pass* untuk gambar yang memenuhi fitur Haar tertentu dan *Fail* bila tidak. Seiring dengan bertambahnya tingkatan klasifikasi, maka diperlukan syarat yang lebih spesifik sehingga fitur yang digunakan menjadi lebih banyak. Tahapan yang terakhir adalah menampilakan objek sampel gambar yang telah terdeteksi, dengan memberi tanda bujur sangkar.

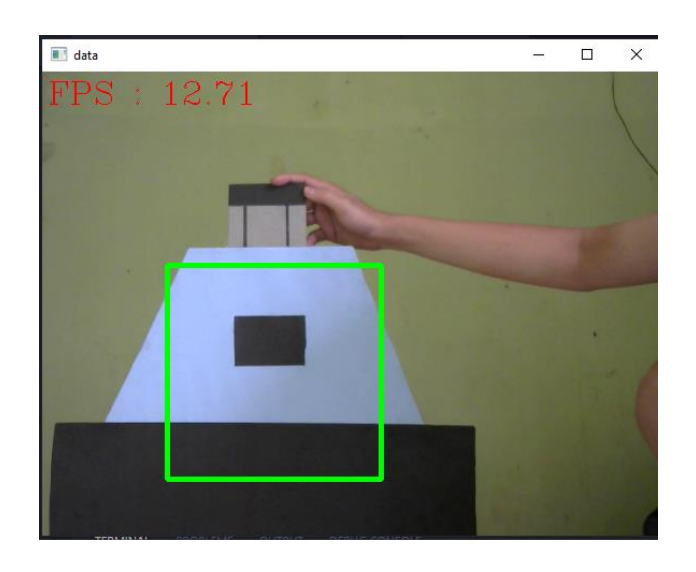

**Gambar 5.2 Pendeteksian Menggunakan** *Haar Cascade Classifier*

### **5.1.2 Tampilan Program Pendeteksian**

Tampilan program dibuat minimalis karena program ini ditujukan untuk robot otomatisasi sehingga tidak banyak *user action* yang dilakukan setelah program dijalankan. Berikut tampilan program dapat dilihat pada gambar 5.3.

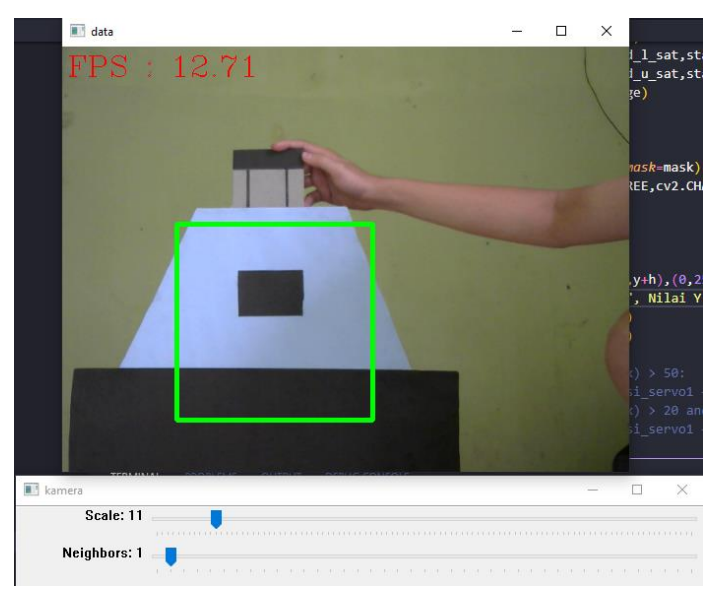

**Gambar 5.3** *User Interface*

# **5.2 PENGUJIAN PERANGKAT LUNAK**

### **1.2.1. Pengujian Komunikasi Serial**

Pada tahap ini, dilakukan pengujian pada modul komunikasi serial untuk mengetahui apakah alat terhubung ke sistem berjalan dengan baik atau tidak. Hasil pengujian pada modul komunikasi serial dapat dilihat pada Tabel 5.1.

| <b>Modul</b> | <b>Prosedur</b> | <b>Masukan</b> | <b>Keluaran</b> | <b>Hasil</b> | <b>Kesimpul</b> |
|--------------|-----------------|----------------|-----------------|--------------|-----------------|
| yang diuji   | Pengujian       |                | yang di         | yang         | an              |
|              |                 |                | harapkan        | didapat      |                 |
| Komunika     | Menghubungka    | Mengecek       | Port serial     | Port serial  | Baik            |
| si serial    | n port serial   | apakah port    | yang            | berhasil     |                 |
|              | yang            | berhasil       | terhubung       | terhubung    |                 |
|              | tersambung      | tersambung.    | dapat           | dan dapat    |                 |
|              | pada Servo      |                | terdeteksi.     | digunakan    |                 |
|              | Dynamixel AX-   |                |                 |              |                 |
|              | 12A dengan      |                |                 |              |                 |
|              | laptop/pc       |                |                 |              |                 |
|              | menggunakan     |                |                 |              |                 |
|              | USB2Dynamixe    |                |                 |              |                 |
|              | 1.              |                |                 |              |                 |
| Servo AX-    | Memposisikan    | Mengatur       | Servo           | Perintah     | Baik            |
| 12A          | servo ke posisi | goal           | kembali ke      | berhasil     |                 |
|              | center.         | position       | posisi          | terkirim     |                 |
|              |                 | servo ke       | center.         | dan servo    |                 |
|              |                 | 512.           |                 | kembali      |                 |
|              |                 |                |                 | ke posisi    |                 |
|              |                 |                |                 | center.      |                 |
| Servo AX-    | Menggerakkan    | Memasukka      | Servo           | Servo        | Baik            |
| 12A          | servo dari kiri | n goal         | bergerak        | berhasil     |                 |
|              | ke kanan.       | position       | dari kiri ke    | bergerak     |                 |
|              |                 | servo.         | kanan.          | dari kiri ke |                 |
|              |                 |                |                 | kanan.       |                 |
| Servo AX-    | Menggerakkan    | Memasukka      | Servo           | Servo        | Baik            |
| 12A          | servo dari atas | n goal         | bergerak        | berhasil     |                 |
|              | ke bawah.       | position       | dari atas       | bergerak     |                 |
|              |                 | servo.         | ke bawah        | dari atas    |                 |
|              |                 |                |                 | ke bawah     |                 |

**Tabel 5.1 Pengujian Modul Komunikasi Serial**

#### **5.3 PENGUJIAN SISTEM**

Pengujian sistem bertujuan untuk memastikan apakah semua fungsi sistem bekerja dengan baik dan mencari kesalahan yang mungkin terjadi. Dalam pengujian sistem meliputi pengujian perangkat lunak dan pengujian perangkat keras.

## **5.3.1 Python**

Dalam sistem pendeteksian objek ini, peneliti menggunakan bahasa pemrograman *python*.

Untuk pengujian, dapat dimulai dari menjalankan *python* melalui terminal dengan mengetik *python* kemudian *enter* seperti pada gambar 5.8.

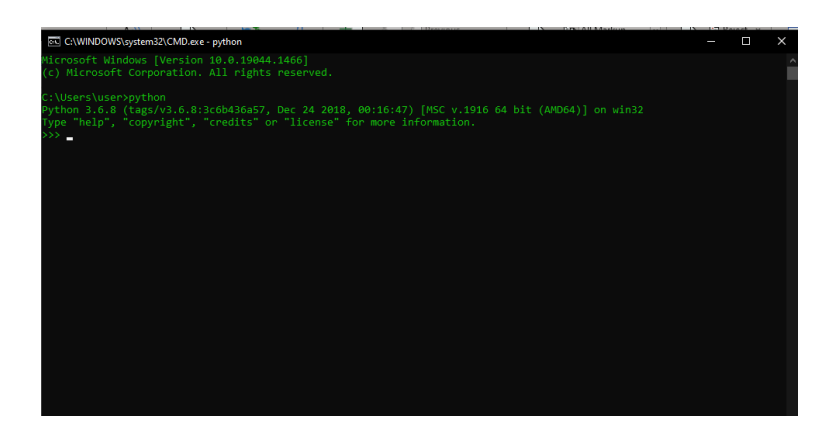

**Gambar 5.4 Menjalankan** *Python* **pada** *Terminal*

Bila tampilannya sudah seperti pada gambar diatas, tandanya *python* telah berhasil di instal. Selanjutnya menginstall semua library yang dibutuhkan dalam penelitian ini yaitu, OpenCV, Numpy, Matplotlib.

#### **5.3.2 Visual Studio Code**

Setelah semua library telah di instal, selanjutnya dimulai penulisan kode sistem pendeteksian objek menggunakan text editor Visual Studio Code, buka VSCode dan buat file baru kemudian simpan dengan extension .py seperti pada gambar 5.5.

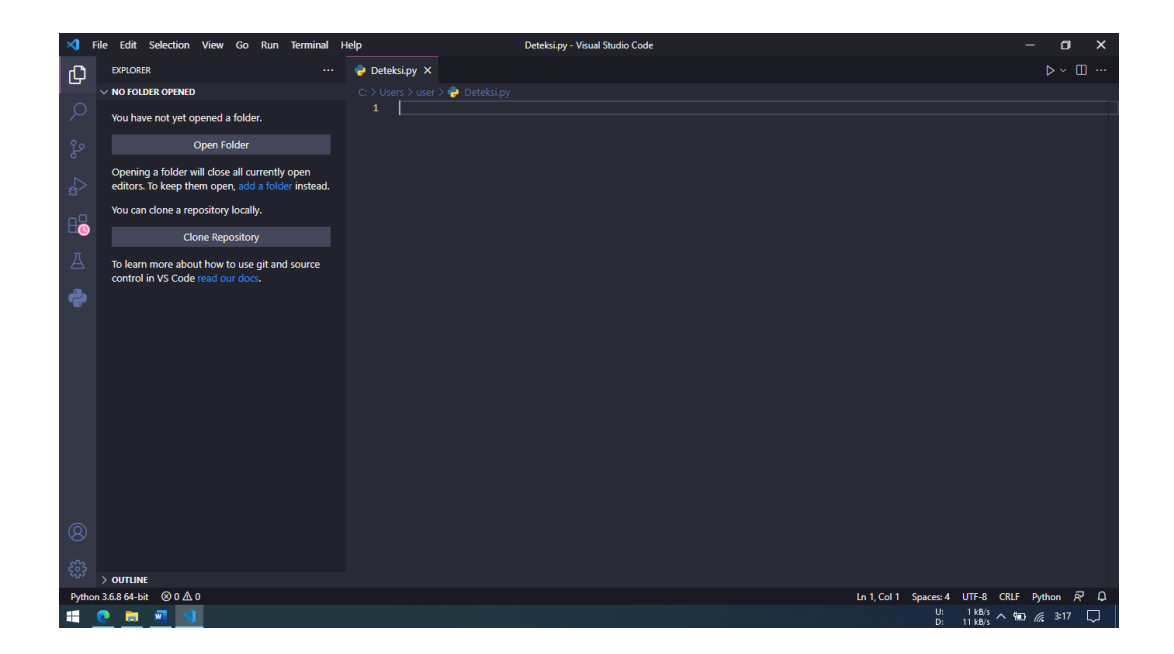

**Gambar 5.5 Tampilan** *Visual Studio Code*

Kemudian *import library* yang diperlukan seperti yang dapat dilihat pada

gambar 5.6 berikut.

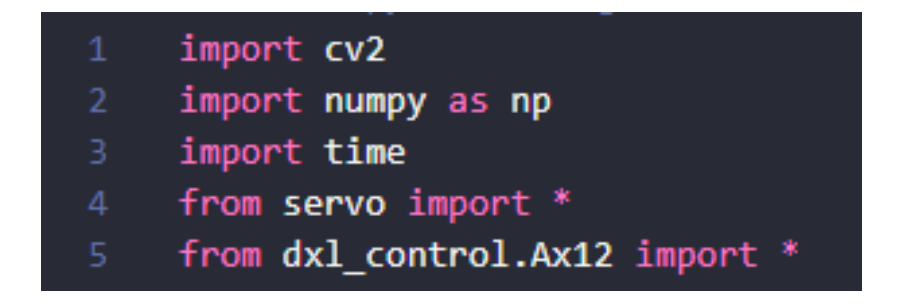

**Gambar 5.6** *Import Library Python*

### **5.3.3 Menjalankan Program**

Jika penulisan kode telah selesai, langkah selanjutnya yaitu menjalankan program, hal ini bisa dilakukan dengan dua cara yaitu dengan menekan F5 jika didalam VSCode, atau bisa dengan mengetik **python <nama file>.py** pada terminal untuk menjalankan program.

# **5.4 PENGUJIAN ALAT**

Adapun rancangan alat yang digunakan dalam simulasi ini adalah sebagai berikut :

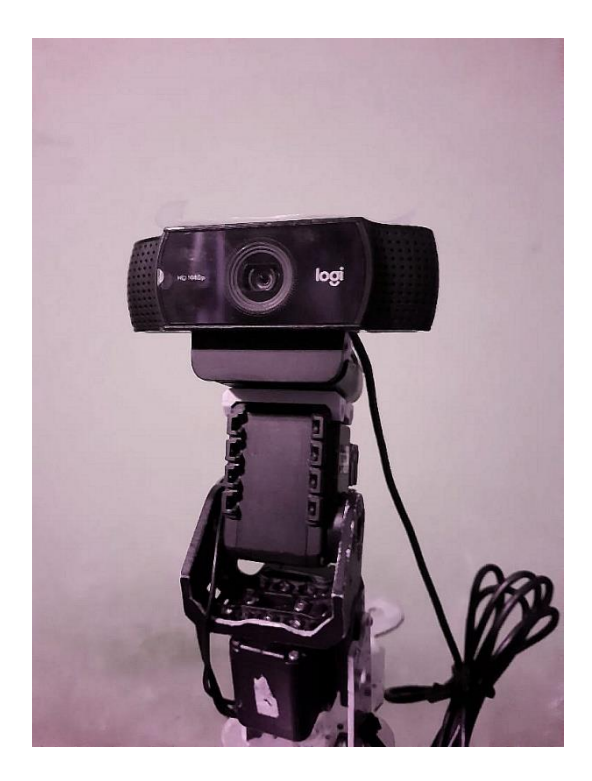

**Gambar 5.7 Bentuk Fisik Webcam dan Servo**

# **5.4.1 Pengujian Servo Dynamixel AX-12A**

Pengujian dilakukan dengan cara mengubah nilai goal position pada servo dan melihat reaksi dari servo tersebut apakah ada kendala atau tidak agar kamera tidak kesulitan saat mengikuti pergerakan dari objek.

| <b>ID Servo</b> | <b>Prosedur</b><br>Pengujian                    | <b>Masukan</b>                              | <b>Keluaran</b><br>yang di<br>harapkan                                                              | Hasil yang<br>didapat                                  | Kesimpula<br>n |
|-----------------|-------------------------------------------------|---------------------------------------------|----------------------------------------------------------------------------------------------------|--------------------------------------------------------|----------------|
| $00\,$          | Mengatur<br><b>Goal Position</b><br>$-90^\circ$ | Goal<br>Position di<br>atur ke - $90^\circ$ | Servo<br>bergerak<br>kearah<br>$-90^\circ$                                                          | Servo<br>berhasil<br>bergerak<br>kearah<br>$-90^\circ$ | Baik           |
| $00\,$          | Mengatur<br><b>Goal Position</b><br>$+90^\circ$ | Goal<br>Position di<br>atur ke $+90^\circ$  | Servo<br>bergerak<br>kearah<br>$+90^{\circ}$ Servo<br>berhasil<br>bergerak<br>kearah<br>$-90^\circ$ | Servo<br>berhasil<br>bergerak<br>kearah<br>$+90^\circ$ | Baik           |
| 01              | Mengatur<br><b>Goal Position</b><br>$-90^\circ$ | Goal<br>Position di<br>atur ke -90°         | Servo<br>bergerak<br>kearah<br>$-90^\circ$                                                          | Servo<br>berhasil<br>bergerak<br>kearah<br>$-90^\circ$ | Baik           |
| 01              | Mengatur<br><b>Goal Position</b><br>$+90^\circ$ | Goal<br>Position di<br>atur ke $+90^\circ$  | Servo<br>bergerak<br>kearah<br>$+90^\circ$                                                          | Servo<br>berhasil<br>bergerak<br>kearah<br>$+90^\circ$ | Baik           |

**Tabel 5.2 Pengujian Servo Dynamixel AX-12A**

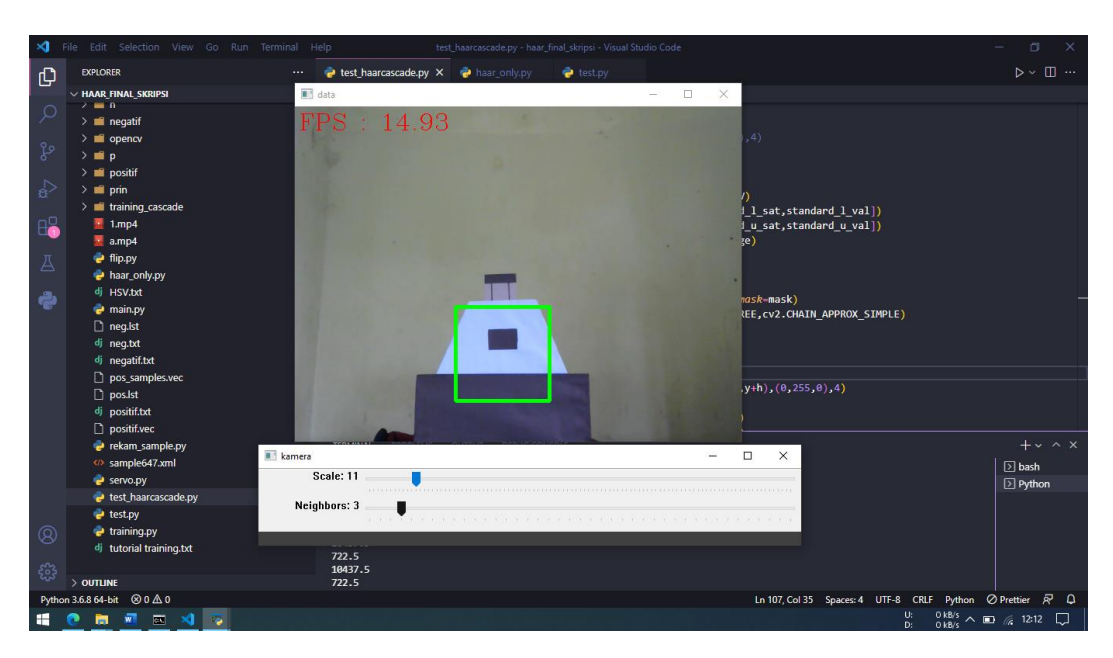

**5.4.2 Pengujian Deteksi Menggunakan** *Haar Cascade Classifier*

## **Gambar 5.8 Pengujian Pada Jarak 150 cm**

Pengujian ini dilakukan dengan tujuan untuk melihat sejauh mana kamera webcam dapat mendeteksi objek dengan baik saat menggunakan Haar Cascade Classifier. Hasil pengujian dapat dilihat pada tabel 5.3.

| Percobaan      | <b>Jarak</b> | Koordinat    |     | Kesimpulan |
|----------------|--------------|--------------|-----|------------|
|                |              | $\mathbf{X}$ | Y   |            |
| $\mathbf{1}$   | 100 cm       | 157          | 161 | Berhasil   |
| $\overline{2}$ | 105 cm       | 153          | 164 | Berhasil   |
| 3              | 110 cm       | 160          | 174 | Berhasil   |
| $\overline{4}$ | 115 cm       | 157          | 175 | Berhasil   |
| 5              | 120 cm       | 164          | 189 | Berhasil   |
| 6              | 125 cm       | 167          | 200 | Berhasil   |
| $\overline{7}$ | 135 cm       | 167          | 209 | Berhasil   |
| 8              | 140 cm       | 160          | 210 | Berhasil   |

**Tabel 5.3 Pengujian Jarak Deteksi dengan** *Haar Cascade Classfier*

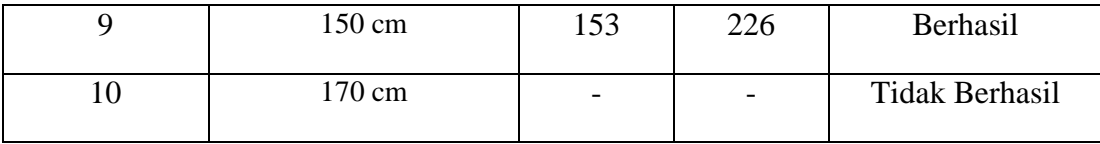

## **5.5 ANALISIS SISTEM SECARA KESELURUHAN**

Untuk mendeteksi apabila terjadi kesalahan setelah uji coba, maka perlu dilakukan analisa rangkaian secara keseluruhan. Dari seluruh proses yang telah dilakukan, baik pengujian perangkat keras maupun perangkat lunak, dapat dikatakan bahwa alat ini berfungsi sebagai yang penulis inginkan.

Pengujian ini dilakukan untuk mencoba dan membuktikan apakah algoritma ini dapat di gunakan untuk sistem pendeteksian robot sepak bola beroda dan mencari tahu apakah dengan menggunakan algoritma ini robot sepak bola beroda dapat mendeteksi objek dengan lebih akurat. Pengujian ini dilakukan dengan cara sebagai berikut :

- 1. Menghubungkan *Servo Dynamixel AX-12A* ke PowerHub
- 2. Memasang *USB2Dynamixel* ke PC/Laptop
- 3. Menjalankan program *python* yang telah penulis buat.
- 4. Lalu selanjutnya koordinat (*x, y*) dari objek akan dikirimkan melalui *serial port* untuk menggerakkan *servo* agar kamera dapat mengikuti objek.